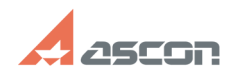

# **Некорректное отображение в 3D[..] Правительское процеси в 14:53:11**

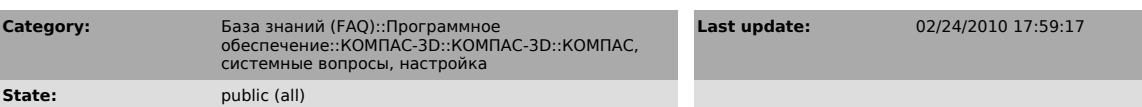

*Keywords*

VISTA, 3D, отображение, АЭРО, Win7

### *Problem (public)*

При работе в КОМПАС-3D под ОС Windows Vista наблюдаются торможения, некорректно отображается модель, на экране остаются следы от вращения детали и курсора.

#### *Solution (public)*

В файле readme.rtf, расположенном в корневом каталоге установки KOMПAC,<br>описаны особенности работы продукта под OC Windows Vista, раздел "Особенности<br>работы KOMПAC-3D на ПК под управлением Microsoft Windows Vista". Необхо выполнить приведенные там рекомендации. Также рекомендуем произвести настройки ОС, приведенные в прилагаемом файле.

------------------<br>Особенности работы KOMПAC-3D на ПК под управлением Microsoft Windows Vista<br>Отображение трехмерных моделей Если в Windows Vista включена цветовая схема "Windows Aero" (в ее основе лежит дизайн с эффектом прозрачного стекла, плавной анимацией окон и новыми цветами), то при использовании некоторых типов видеокарт могут наблюдаться дефекты отображения трехмерных моделей КОМПАС-3D. Чтобы исправить дефекты, требуется поменять цветовую схему "Windows Aero" на другую цветовую схему. Для этого выполните следующие действия. 1. Нажмите кнопку Пуск.

2. Вызовите из меню кнопки Пуск команду Панель управления. 3. В появившемся окне Панель управления дважды щелкните на ярлыке

Персонализация. 4. В появившемся окне Настройка внешнего вида и звуковых эффектов вызовите

команду Цвет и внешний вид окон. 5. В появившемся окне Цвет и внешний вид окна вызовите команду Открыть

свойства классического внешнего вида для выбора других возможностей. 6. В появившемся диалоге Параметры оформления в списке Цветовая схема:

выберите Windows Aero - упрощенный стиль. 7. Нажмите кнопку ОК диалога Параметры оформления.

--------------

## **FAQ Article Print**